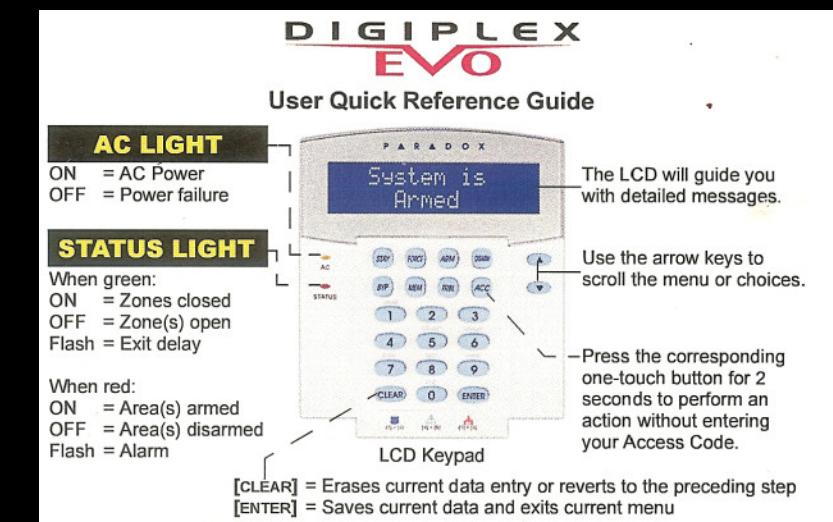

### **HOW TO ARM**

1. Enter your [ACCESS CODE] and then:

To Regular Arm: Press the [ARM] key (Arms entire area when all zones are closed).

To Force Arm: Press the [FORCE] key (Arms entire area without waiting for all zones to close)

To Stay Arm: Press the [STAY] key (Arms area's perimeter only, which allows you to remain in the protected area)

To Instant Arm: Press the [5] key (Stay arms the area but an alarm will occur instantly any zones open)

2. Select the desired area or press the [0] key for all areas

### **HOW TO DISARM**

To Disarm when entering:

- 1. Enter your **[ACCESS CODE]**
- 2. Select the area(s) if necessary

To Disarm from within the perimeter:

- 1. Enter your [ACCESS CODE] and then press the [DISARM] key
- 2. Select the area(s) if necessary

# **PANIC KEYS**

To send a silent or audible alarm to your security company, press and hold one of the key combinations listed below for two seconds.

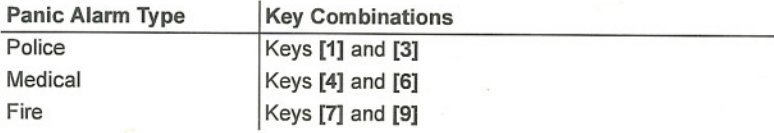

## **HOW TO BYPASS ZONES**

When a zone is bypassed, it remains unarmed once the corresponding area is armed:

- 1. Enter your [ACCESS CODE]
- 2. Press the [BYP] key
- 3. Use the **[.A.] or [T]** keys to scroll through the zones and then press the [BYP] for the desired zone

# **ALARM MEMORY DISPLAY**

To view the alarms that occurred during the last armed period:

- 1. Press the [MEM] key. All zones that were breached during the last armed period will scroll on the screen
- 2. Press [CLEAR] to exjt
- 4. Press [ENTER] to save and exit

Some features in this Quick Start need to be activated by your installer. We recommend that you test your security system on a weekly basis. Please refer to the appropriate user<br>manual

> $P_{\text{S}}$  ...  $R_{\text{S}}$  ...  $P_{\text{S}}$  ... PARADOX.COM

Printed in Canada - 01/2009 K641-EQ07